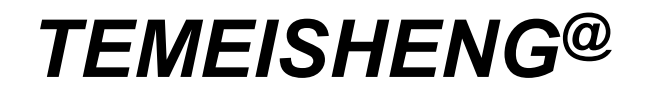

# **特美声音响**

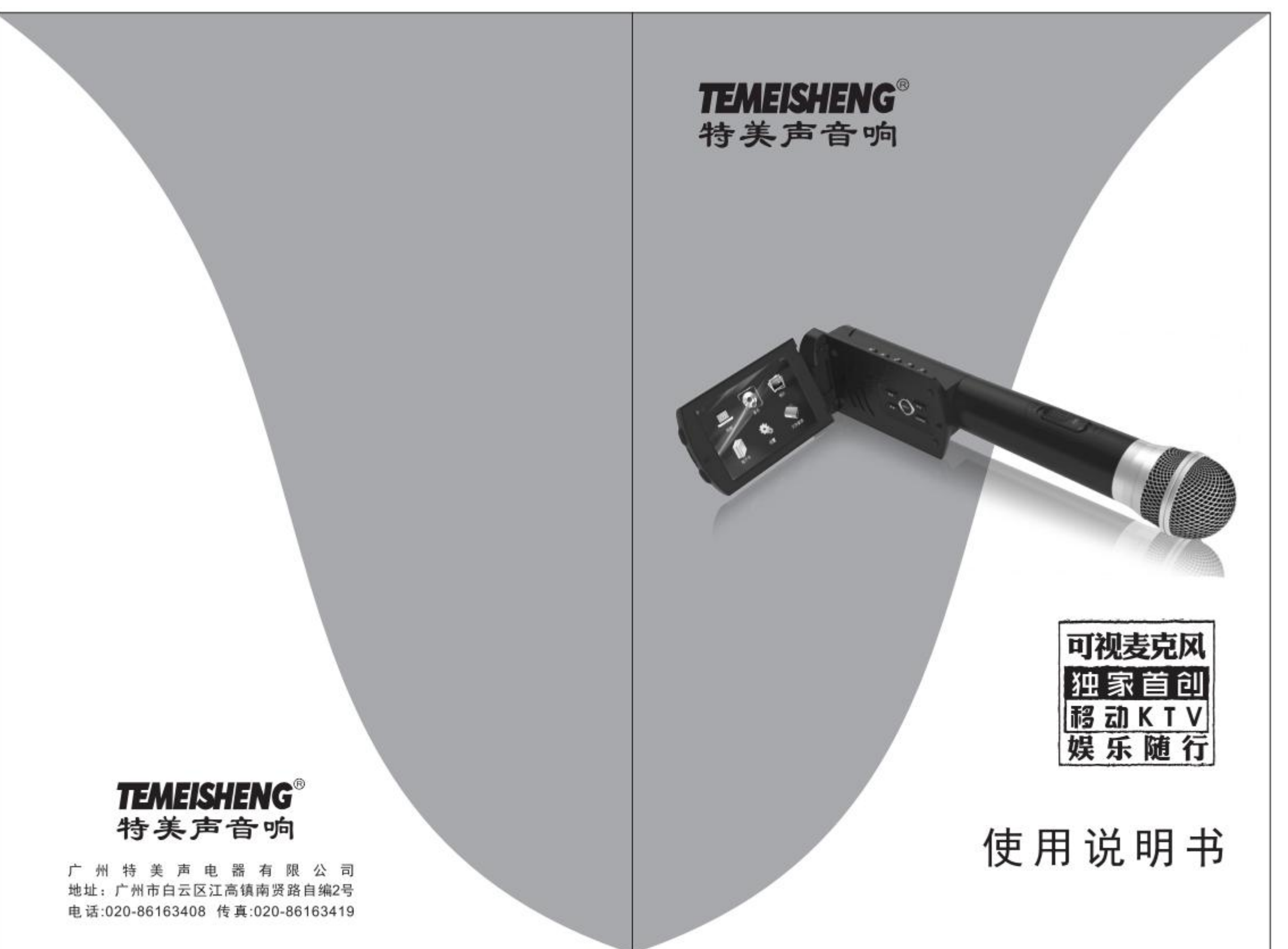

# *Detailedsafety instructions*

• For your safety and to be proficient in using this machine, please read and understand all the safety and operating instructions in this book before use.

• In order to use and maintain this machine more conveniently in the future, please keep this manual in a safe place for inspection if necessary.

• For the safer use of this machine, please observe all warnings and precautions on the device and in the instructions.

• Be sure to use the lithium battery and adapter supplied with this product to power the product! Using a poor quality battery may cause the battery to explode or cause a fire due to battery quality!

• Please consult and install the machine in accordance with the manufacturer's instructions, please place it in a place where it is easy to ventilate. Do not block all ventilation holes on the machine. Do not cover the mac tablecloths, curtains, etc.; do not place the machine on a quilt or long velvet carpet.

• Do not use the machine near water or in damp places, such as bathtubs, toilets, laundry tubs, kitchen sinks, wet basements, swimming pools; do not drop or pour water or other liquids into the machine. Avoid using it in a or explosive gases such as petrol stations or dust.

• If you are not using the visual microphone for a long time, remove the battery of the visual microphone and fully charge the battery!

• If you do not use the microphone handle for a long time, please keep this product out of the reach of children! Keep the battery in a place that is not easily accessible to children!

Please do not bring this product to children to play!

• Do not place objects that are dangerous to the machine. For example, articles containing liquids such as cosmetics, vases, etc.; exposed flame sources such as ignited candles; flammable and explosive medical and chemical and water.

• Do not use the machine near a heat source, such as heaters, heaters, electric heaters, high-power amplifiers, etc.

• Do not use a chemical solvent such as alcohol to clean the machine. Doing so may cause damage to the surface of the machine. If necessary, wipe it with a clean, dry cloth.

• Avoid damage or damage to the power cord and plug. Do not force the power cord and other components. To remove the unit, unplug the power cord.

• When thunder or lightning, or if the machine is not used for a long time, immediately turn off the power of this unit and unplug the AC power cord.

• If the following abnormal conditions occur, immediately turn off the power of this unit and unplug the power cord, and contact your local dealer or have it been repaired by a professional:

"Metal or other foreign matter falls into the machine; water or other liquid enters the machine; or after rain."

2) When the power cord or power plug is damaged, such as the core is exposed or broken.

3) When the machine emits smoke, smells orother abnormalities.

4) When the machine is dropped on the ground or when the work is not working properly.

# *product description* The Mobile Karaoke System is <sup>a</sup> visualized mobile Karaoke system that includes <sup>a</sup> microphone with <sup>a</sup> screen and <sup>a</sup> high-quality charging lever speaker.

The microphone with the screen is the world's first visual microphone with a 3.5-inch color display with a playback module and wireless transmitter function, you can use it to play Karaoke 0K MTV, also K song, also You can files for paperless presentations. You can also play audio such as MP3.

• Support full format 720P video playback RMVB. AVI. MP4. MPG. 3GP. VOB. MKV. FLV. • Support full format audio playback, multiple sound modes, multiple loop modes available; MP3.WPA. APE. OGG. AAC. WAV. RA. AC3. FLAC (8Khz~192Khz/ 8Kbps ~320Kbps) 0

• Supports audio input function. • Support for picture browsing in JPEG, BMP, GIF format. • Support external TF card, U disk, support USB2.0 high-speed transmission. • Support for e-book reading.

# *Parameter overview*

• 3.5-inch TFT display with 480\*320 resolution and high definition display.

# *Start using the visual microphone*

1. Install the battery: Open the battery cover on the back of the microphone and place the battery correctly as the  $\bullet$  positive side is facing up  $\bullet$  the negative level is facing down. 2. Open the screen

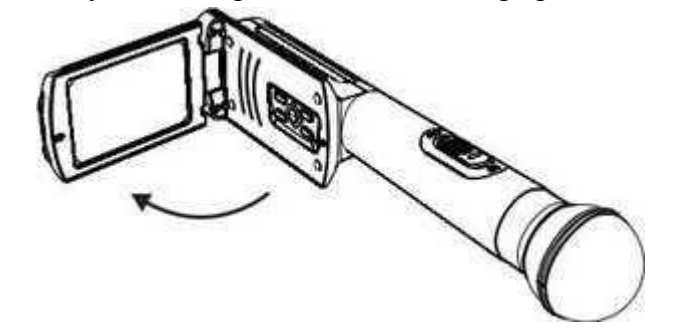

(The battery is installed incorrectly, which may cause the machine to not work properly).

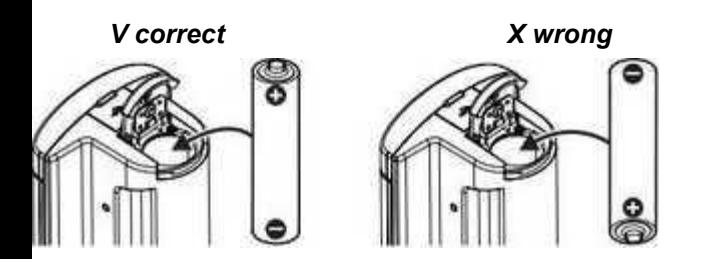

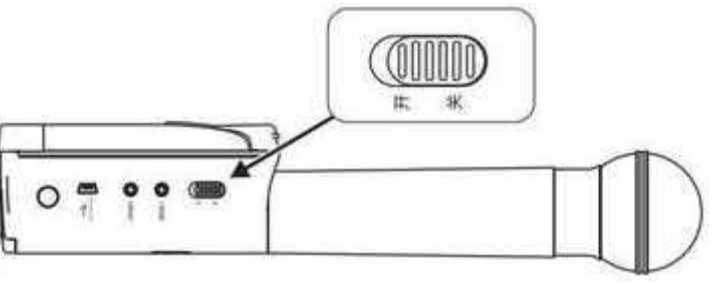

3. Turn on the power switch and the machine will turn on

# *Visual microphone panel description*

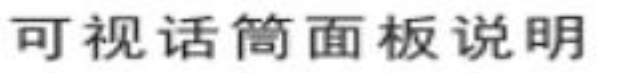

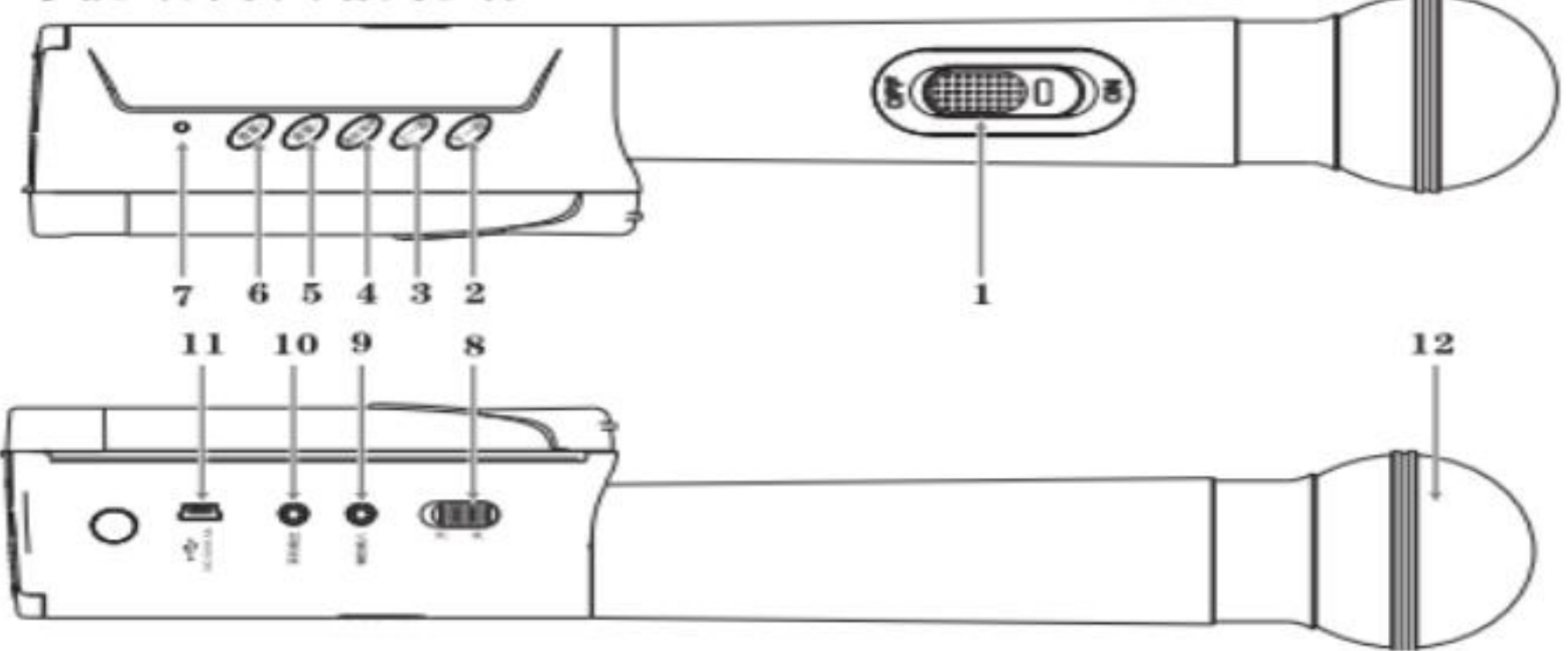

1.Switch for Visual Microphone:Turn the ON position to turn on the viewable microphone, turn it to the OFF position to turn off the viewable microphone, and dial to the middle position to be muted.

### 2 next song

When in the main menu operation interface, press this button to move to select other functions. While playing music, tap this button to play the next song.

### 3. Previous song

When in the main menu operation interface, press this button to move to select other functions. While playing music, tap this button to play the previous song.

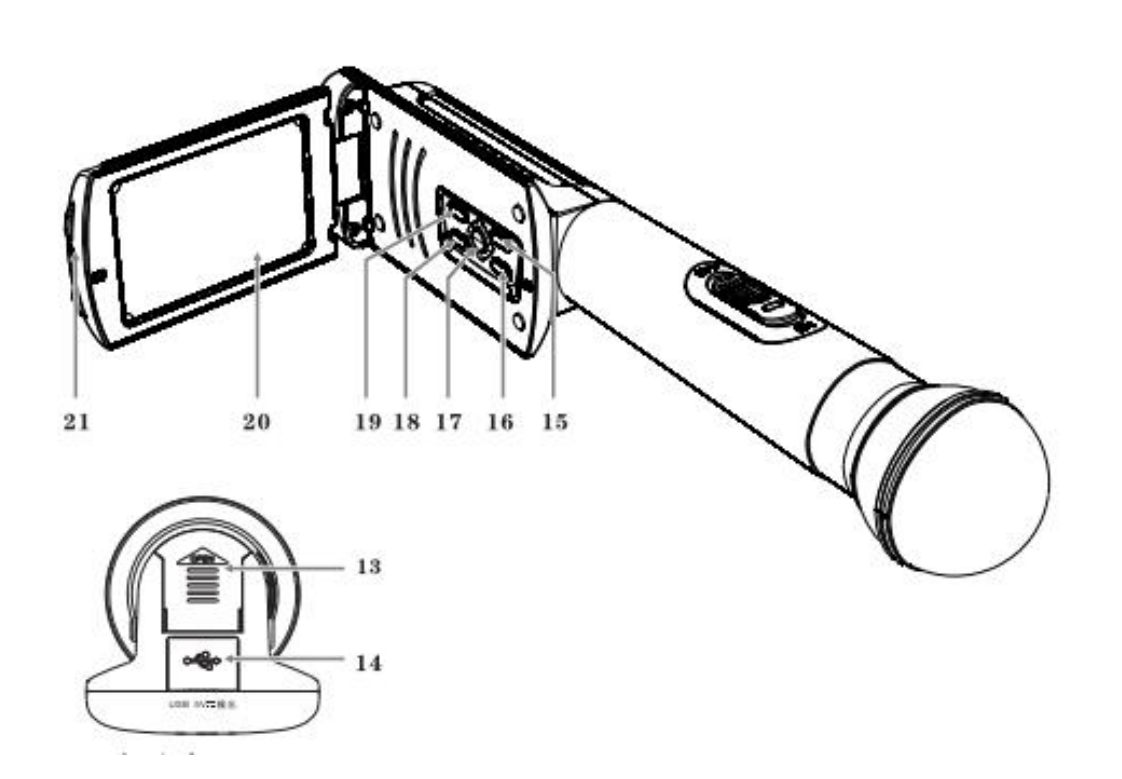

### 4. Play / pause

Tap this button to play or pause, and confirm the selected function in the menu operation interface. Press and hold for 3 seconds to reverse the screen display to match the left or right hand grip.

- 5. Volume Decrease the volume.
- 6. Volume +
- Increase the volume.
- 7. Charging indicator

The indicator light will be green when charging. The charging indicator will go out when fully charged.

- 8. Microphone power main switch
- Turn to the on position and turn on the power. Turn to the off position and turn off the power.
- 9. Auxiliary input

Connect a source device such as a mobile phone, play a song or video from a source device such as a mobile phone, and the player of the microphone will pause playback.

10. Headphone output Connect headphones for monitoring.

11.USB charging interface

Connect the charger to charge the 18650 battery in the battery compartment of the microphone.

12 microphone head

Used for picking up. Take a sound or an external sound.

13.Battery compartment

For installing the 18650 battery, please note that the battery's negative side is facing down and the positive side is facing up.

14. Coffee interface

Insert the U disk interface, open the U disk, you can select the song file, text file, and picture file in the U disk.

15 menu

Press to return to the main menu.

16. Left and right channel keys

Used to select left channel, right channel or stereo output; switch between original and accompaniment.

17. Karaoke shortcuts

For quick selection of karaoke menus.

18. Silent

Used to cut off the audio output.

19. Return

Return to the previous menu.

20.TFT display

3.5-inch TFT display, 48CT320 resolution high-definition display.

21.TF card slot

Insert the TF card interface, open the TF card, and select the song file, text file, and picture file in the TF card.

# *Play video files using a visual microphone*

Visual microphone supports RMVB.AVI, MP4, MPG, 3GP, VOB, MKV, FLV format video file playback, support for breakpoint playback, support for multiple display modes, and support for subtitle sync. Please play the video file y as follows: There are three ways to play the video file. The first type: "Kara 0K" shortcut key play

Press the "Kara 0K" button to enter the Karaoke 0K video menu. Use the "Previous Song" or "Next Song" button to select the video file to be played. After selecting it, press the "Play/Pause" button to start playback.

In the main interface menu, press the "Previous Song" and "Next Song" button, select the [Video] menu, press the "Play/Pause" button to enter the Karaoke 0K video menu, and press the "Previous Song" or "Next Song" button. to play, select it and press the "Play/Pause" button to start playback.

Second: [Video] menu selection to play

In the main interface menu, press the "Previous Song" and "Next Song" button, select the [File Management] menu, press the "Play/Pause" button to enter the file management menu and select the "Previous Song" or "Next Song" video file, select it and press the "Play/Pause" button to start playback.

Third: specify the storage location of the file

In the video playback state, press the "play/pause" button to play or pause the video, press the "previous song" button to play the previous video, press the "next song" button to play the next video, and press and hold th button is to rewind or fast forward the video progress. Press "Volume and "Volume+" to adjust the video volume. In the case of playing video, press "Back" to exit the video playback, press "Mute", the video will play silen channel" button to switch the tone. Track and sound, to achieve accompaniment and original sound switching. Need to exit the video menu interface to return to the main interface, also press the "Back" button to return to t or press the "Menu" button to return to the main interface

In the main interface menu, press the "Previous Song" and "Next Song" button, select the [Music] menu, press the "Play/Pause" button to enter the menu, and select the "Previous Song" or "Next Song" button. Play the audio f press the "Play/Pause" button to start playback.

# *Play audio files with a visual microphone*

The visual microphone supports the playback of music files such as MP3.WMA.APE.OGG.AAC.WAV. RA. AC3. FLAC.

Play audio files in two ways

The first one: [Music] menu selection to play

Second: specify the storage location of the file

In the main interface menu, press the "Previous Song" and "Next Song" button, select the [File Management] menu, press the "Play/Pause" button to enter the t File Management] menu through the "Previous Song" or "Next Song" select the audio file to play, select it and press the "Play/Pause" button to start playback.

In the audio playback state, press the "play/pause" button to play or pause the audio, press the "previous song" button to play the previous audio, press the "next song" button to play the next audio, and press the "previo button is the fast rewind or fast forward audio progress. Press "Volume and "Volume+" to adjust the audio volume. In the case of playing audio, press "Back" to exit the audio playback, press "Mute", the audio will play sil channel" button to select the left Channel, right channel, stereo. You need to exit the audio menu interface to return to the main interface. Press the "Back" button to return to the main interface operation, or press the interface.

In the main interface menu, press the "Previous Song" and "Next Song" button, select the [Picture] menu, press the "Play/Pause" button to enter the menu, and select the "Previous Song" or "Next Song" button. Watch the pict and press the "Play/Pause" button to start watching.

In the main interface menu, press the "Previous song" and "Next song" button, select the "File Management" menu, press the "Play/Pause" button to enter the file management menu, and press the "Previous Song" or "Next Song" the image file you want to view, select it and press the "Play/Pause" button to start watching.

# *View image files using a visual microphone*

The visual microphone supports picture file viewing in JPG, BMP, GIF, and PNG formats, and supports slide show playback.

There are two ways to view the picture file. The first one: [Image] menu selects to play

While watching the picture status, press the "Play/Pause" button to play the slide show. If you want to end the slide show, press the "Play/Pause" button to end the slide show. While viewing the picture status, press the " to select the previous picture, press the "Next Song" button to select the next picture, and when you press and hold the "Previous Song" or "Next Song" button, it will rewind. Or fast forward for a quick page turn. You nee interface and return to the main interface. Press the "Back" button to return to the main interface operation, or press the "Menu" button to return to the main interface.

Second: specify the storage location of the file

button. To read the e-book file, select it and press the "Play/Pause" button to start reading the e-book.<br>When reading the e-book status, press the "Previous Song" button to select a page on the e-book, press the "Next Son rewind or fast forward to quickly flip the e-book. Press the "left and right channel" button to change the eBook font size. You need to exit the e-book menu interface and return to the main interface. You can also return t the "Back" button, or press the "Menu" button to return to the main interface.

## *Reading e-books using a visual microphone*

The visual microphone supports reading in ANSI, Unicode, UTF-8.TXT e-book formats.

You can read e-books in two ways. The first one: [e-book] menu chooses to read e-books.

In the main interface menu, press the "Previous Song" and "Next Song" buttons, select the [E-Book] menu, press the "Play/Pause" button to enter the menu, and select the "Previous Song" or "Next Song" button. To read the eit and press the "Play/Pause" button to start reading the e-book.<br>Second: specify the storage location of the file

In the main interface menu, press the "Previous Song" and "Next Song" button, select the [File Management] menu, press the "Play/Pause" button to enter the file management menu and select it by pressing the "Previous Song"

## *Set the visual microphone*

To set the visual microphone, press the Previous" and "Next" buttons on the main interface menu, select [Set j menu, press the "Play/Pause" button to enter the [Setup] menu.

Common settings

Press "Volume+" and "Volume" to select Chinese or English, press "Play/Pause" to confirm the selection, press "Back" to return to the [Common Settings] menu.

Press the "Previous Song" and "Next Song" buttons, select the [Common Settings] menu, press the "Play/Pause" button to enter [Common Settings], and press the "Back" button to return to the setup menu.

Press "Volume+" and "Volume" to select Style 1 or Style 2, press "Play/Pause" to confirm the selection, press "Back" to return to the [Common Settings] menu.

. Language

Press "Volume+" and "Volume" to view the product information, press "Play/Pause" to exit the view, press "Back" to return to the [Common Settings] menu.

(2). Theme style

Press "Volume+" and "Volume" to select the backlight brightness level, press "Play/Pause" to confirm the selection, press "Back" to return to the [Power Management] menu. The visual microphone can extend the battery by reducing the brightness of the backlight. time.

(3). Product information

(4). Restore factory settings

Press the "Play/Pause" button to restore the factory settings.

2. Power Management

Press the "i1" "Next" button, select the [Power Management] menu, press the "Play/Pause" button to enter [Power Management], and press the "Back" button to return to the setup menu.

(1). Adjust backlight brightness

3. Volume setting

Press the "Previous Song" and "Next Song" buttons, select the [Volume Settings] menu, press the

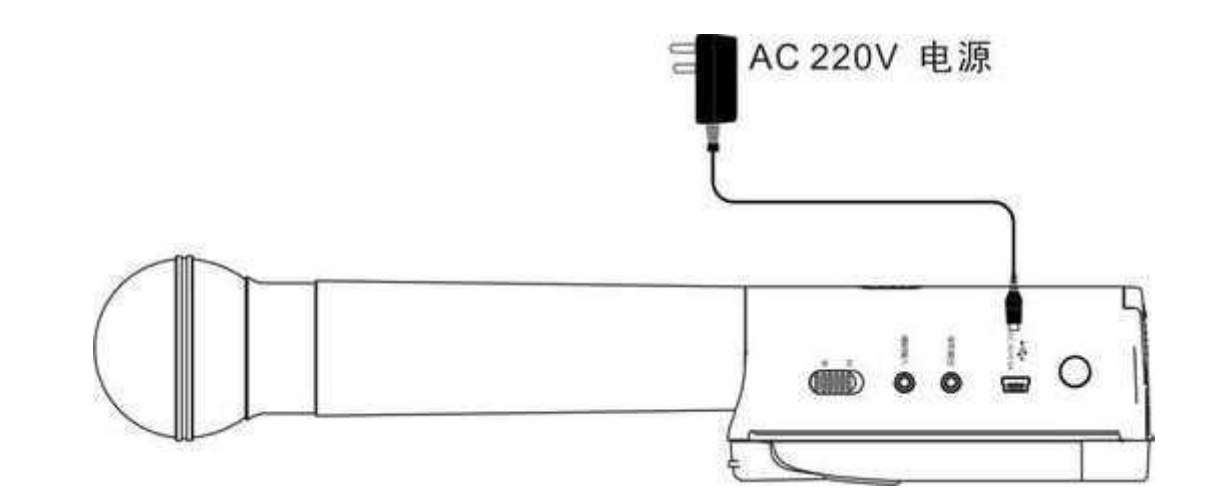

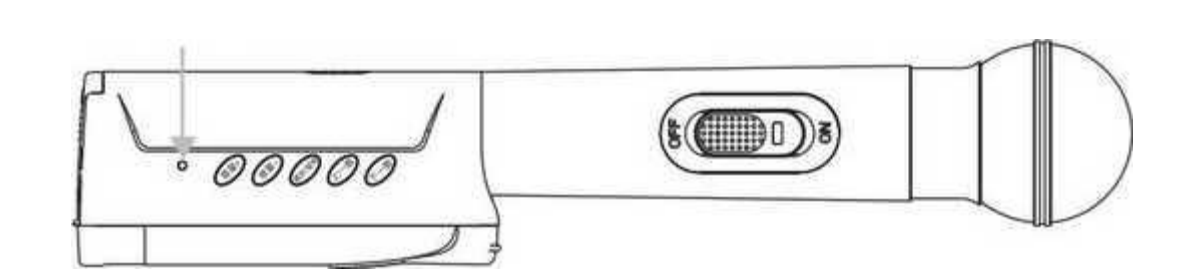

The indicator light is green when charging. The indicator is off when fully charged.

The Proposition Scheme of the Contrast Control of the Control of the Control of the Control of the Control of the Control of the Control of the Control of the Control of the Control of the Control of the Control of the Co